## **Instrukcja pozyskania adresu elektronicznego ePUAP**

- 1. Przejdź na stronę<https://epuap.gov.pl/> i zaloguj się na swoje konto
- 2. Po zalogowaniu wybierz "Moja skrzynka"

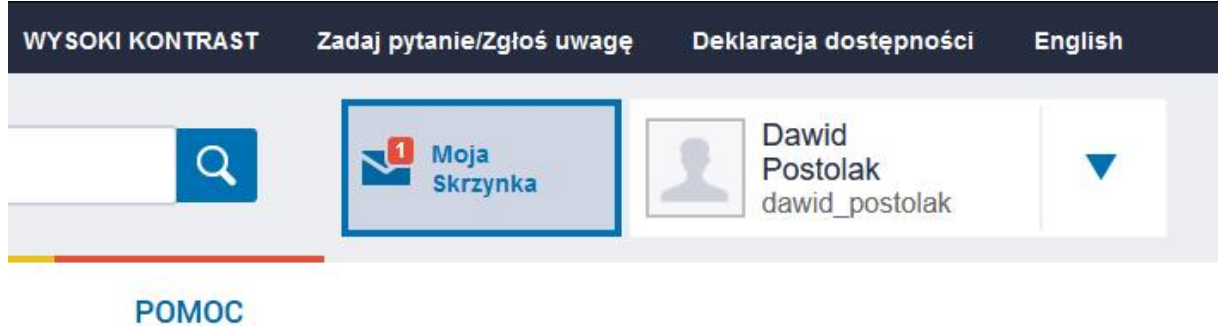

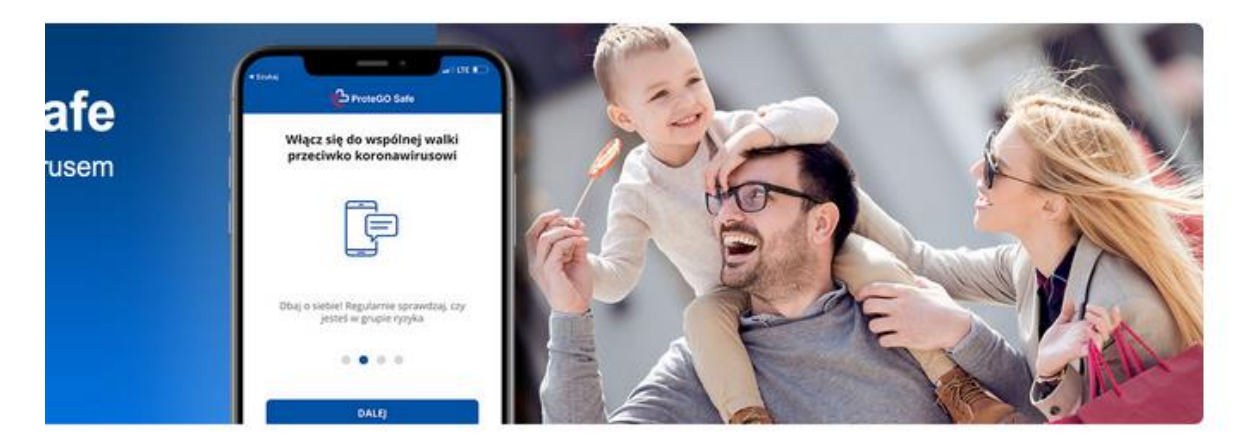

3. Następnie w menu po lewej stronie wybierz "Operacje"

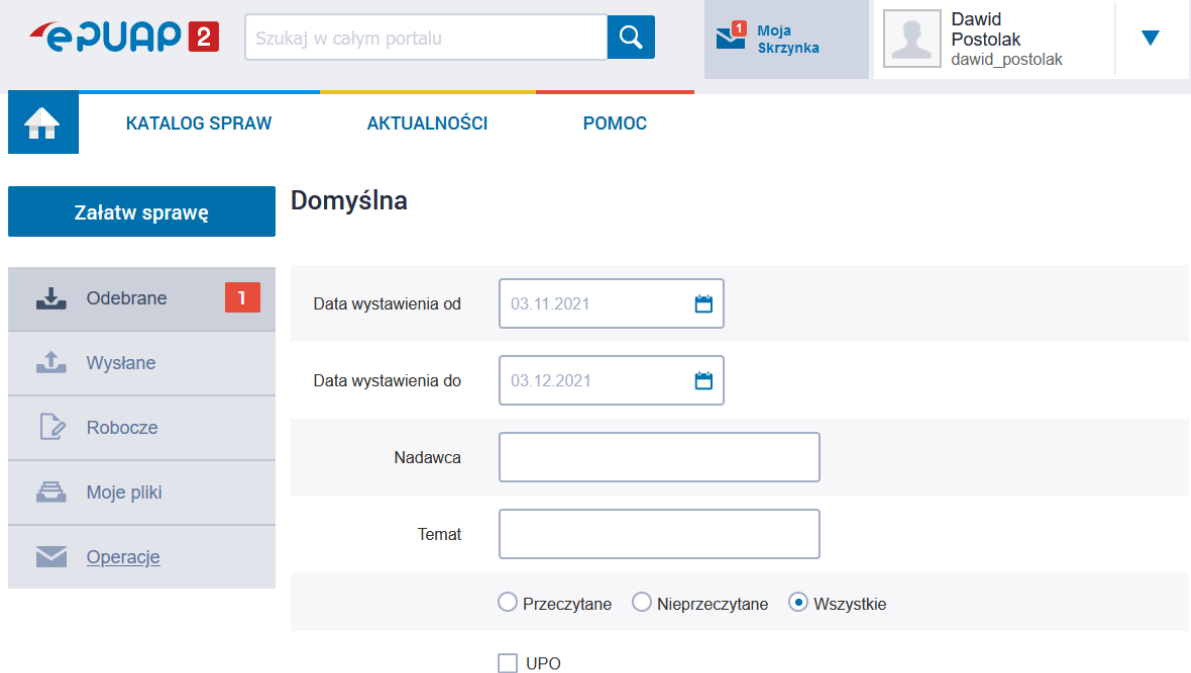

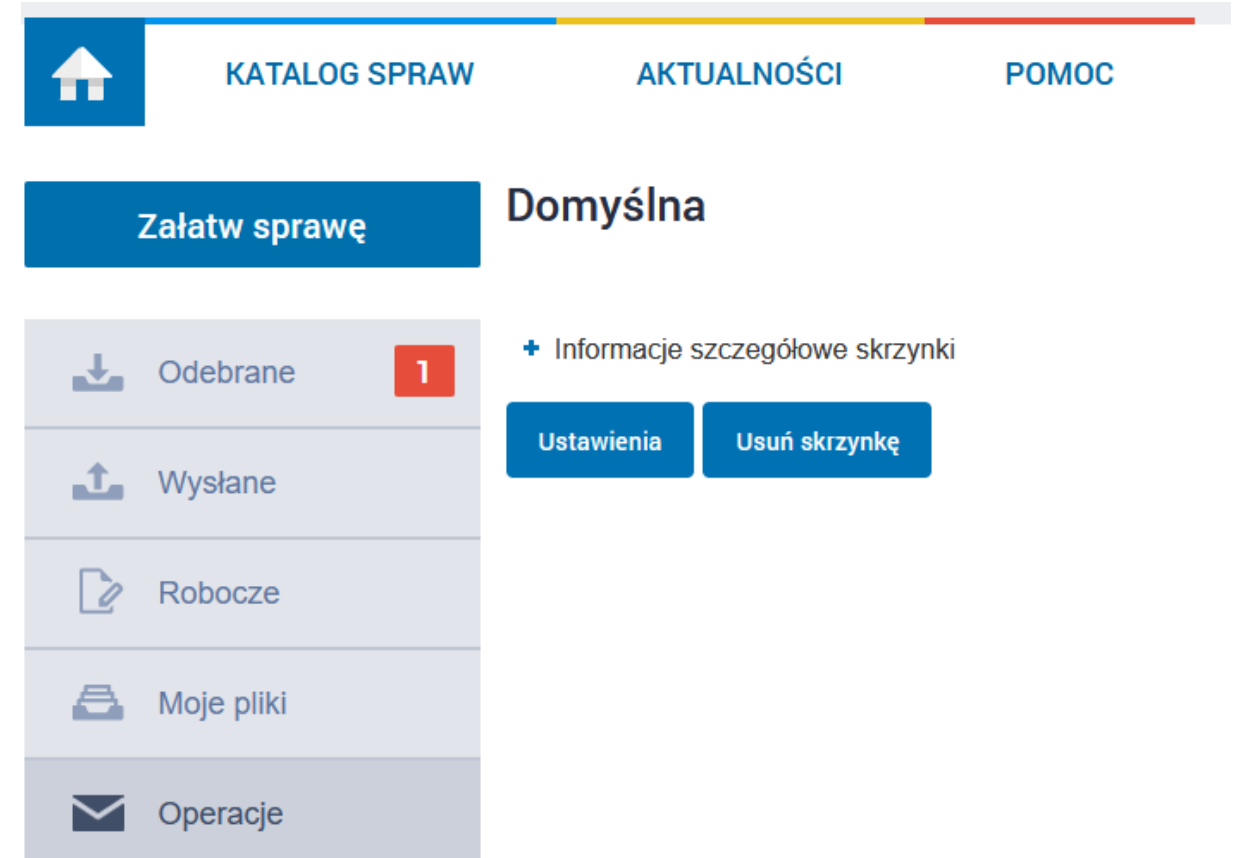

4. Rozwiń informacje klikając w znak plusa (+)

5. Twój adres elektroniczny ePUAP w formacie /login/nazwa\_skrzynki znajduje się na dole wyświetlonej listy w polu "Lista adresów skrytek dla danej skrzynki"

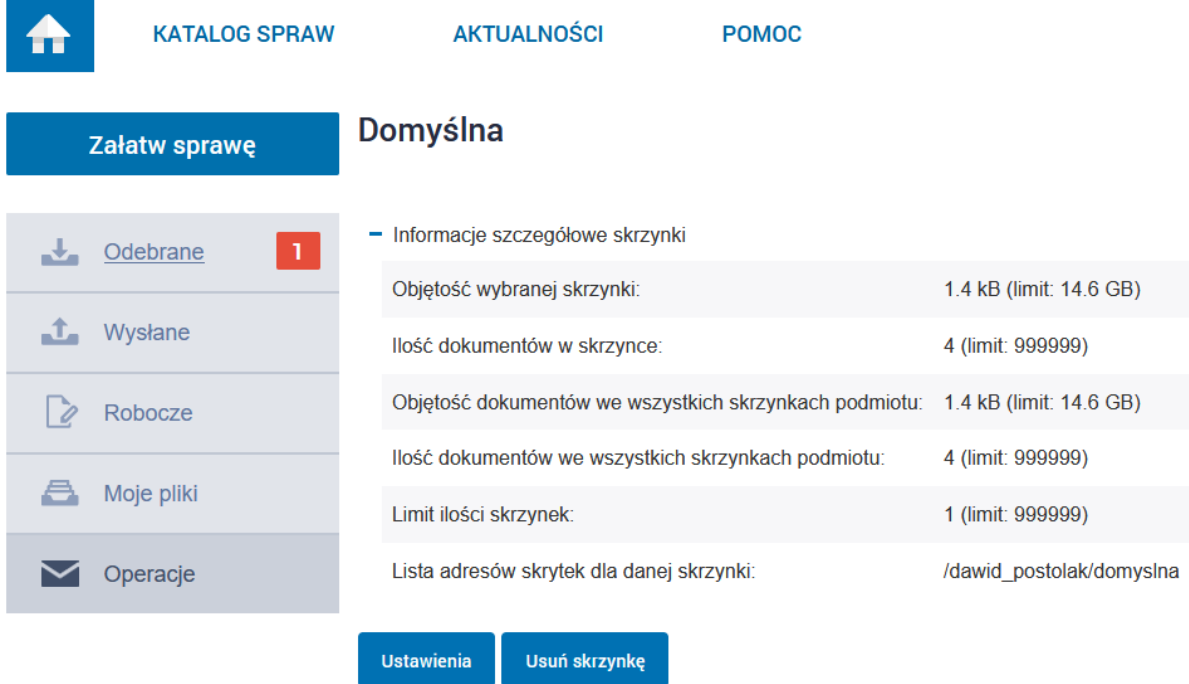